Л.Л. Босова, УМК по информатике для 5-7 классов

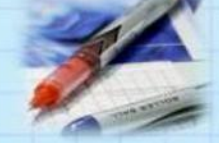

# Форматирование текста на Web-страницах

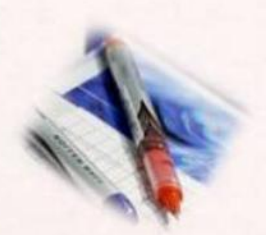

# **Как создать Web-страничку?**

- 1. Открыть программу Блокнот
- 2. Напечатать текст:

 **<HTML> <HEAD> </HEAD> <BODY>** 

 **текст**

#### **</BODY> </HTML>**

3. Нажать «Сохранить как» - указать тип «Все файлы» - ввести имя index.html

#### **Заголовки**

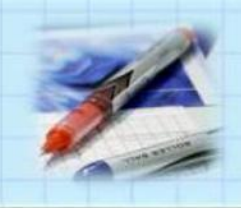

**Размеры шрифтов заголовков задаются парами тэгов от <Н1></Н1> (самый крупный) до <Н6></Н6> (самый мелкий)**

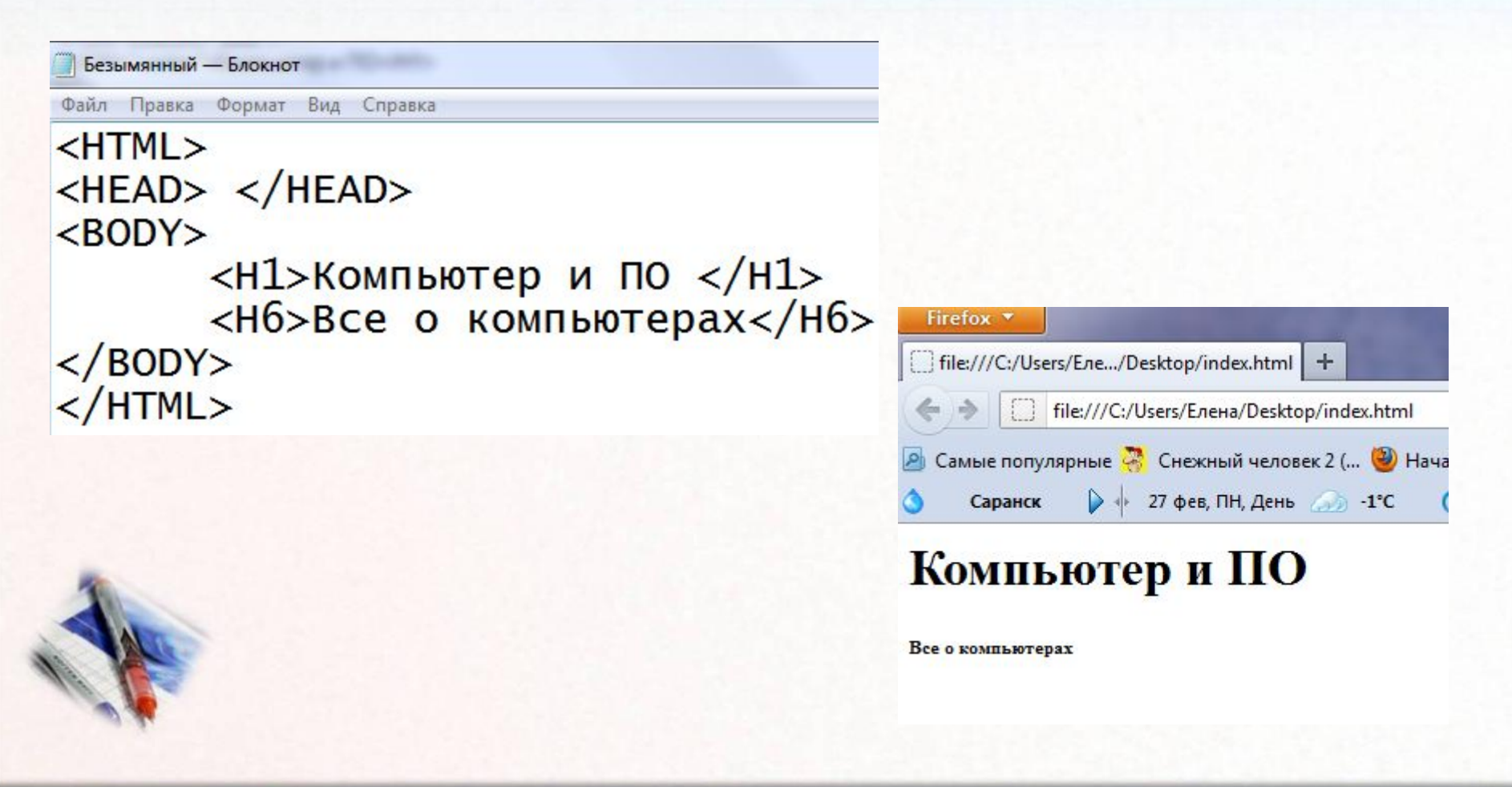

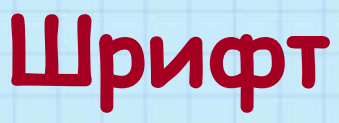

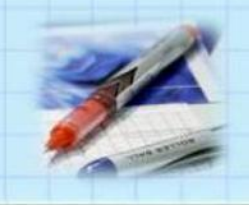

Некоторые тэги имеют атрибуты FONT имеет следующие атрибуты:

- FACE позволяет задать гарнитуру шрифта (FACE=Arial)
- SIZE размер шрифта (SIZE=4)
- COLOR цвет шрифта (C0L0R=blue или C0L0R=#RRGGBB)

# **Шрифт**

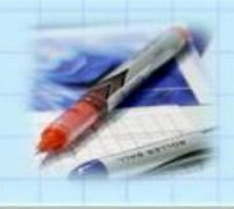

#### Атрибуты прописываются внутри тега: <FONT FACE=Arial SIZE=4 C0L0R=blue >

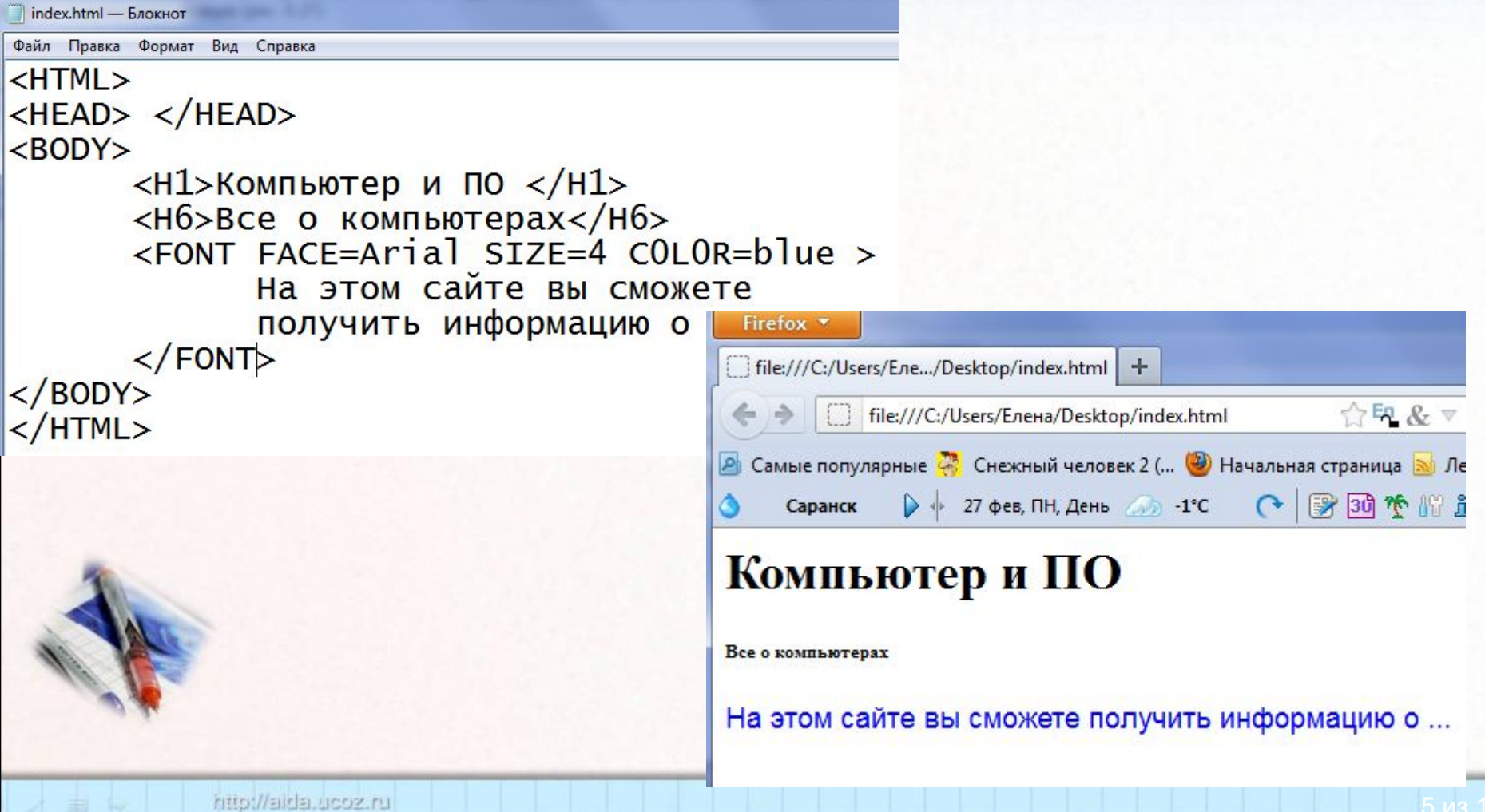

# **Выравнивание текста: атрибут ALlGN**

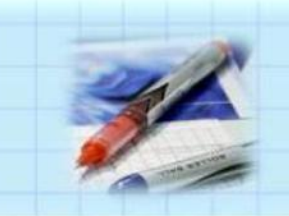

- по левой границе: ALlGN=left
- по правой границе: ALIGN=right
- по центру: ALIGN= center

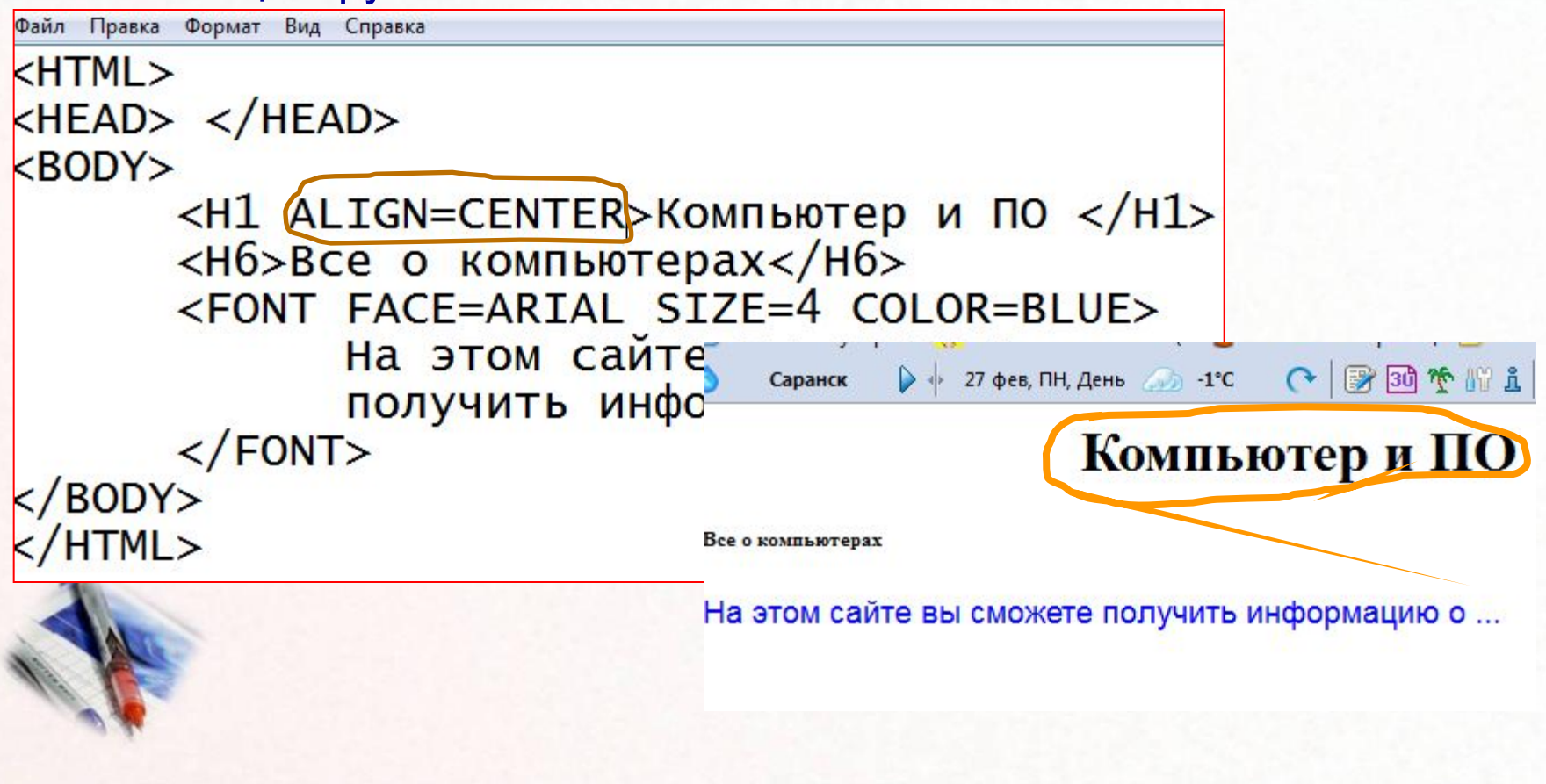

### **Горизонтальная линия**

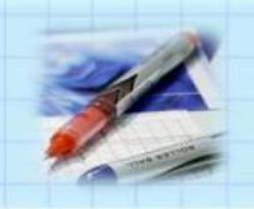

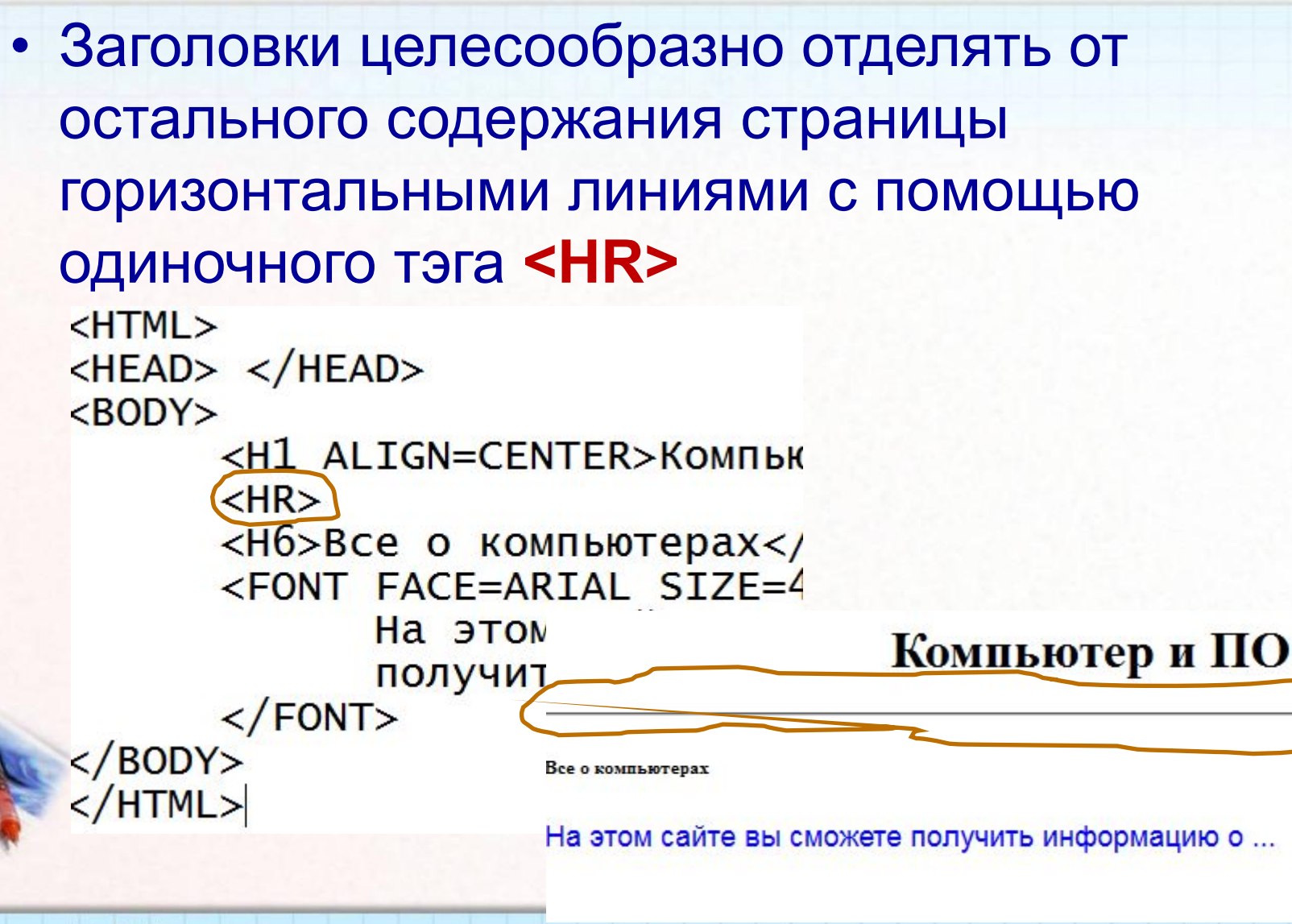

### **Абзацы**

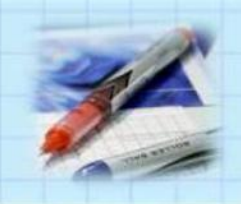

• Разделение текста на абзацы производится с помощью контейнера <Р></Р> «Хомпьютер - Microsoft Internet Explorer Файл Правка Вид Избранное Сервис Справка

<FONT COLOR="blue"> <Н1 ALIGN="center"> Компьютер и ПО  $<$ /H1> </FONT>  $<$ HR $>$ <Р ALIGN="left">Ha этом сайте...</Р> <Р ALIGN ="right"> Терминологический словарь  $... < /P$ 

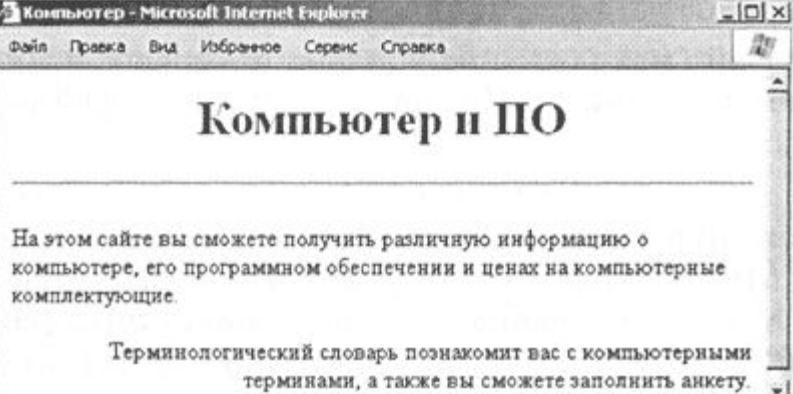

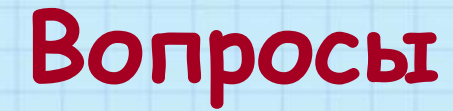

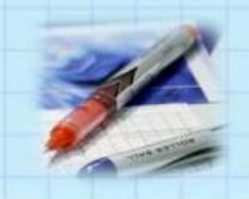

- Какие тэги (контейнеры) используются для ввода заголовков?
- Форматирования шрифта?
- Ввода абзацев?

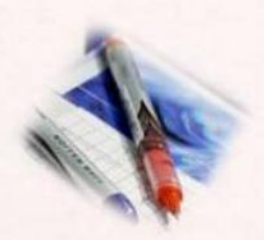

### **Домашнее задание**

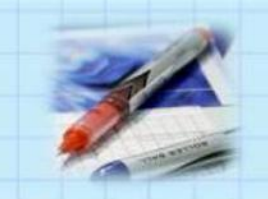

- Выучить конспект
- принести на электронном носителе картинки для сайта

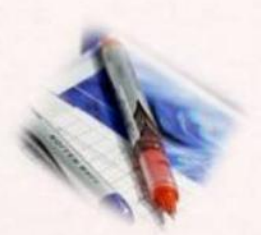

### **Практическая работа**

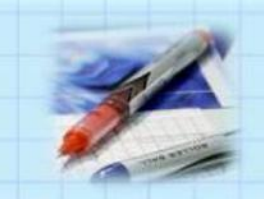

- Создать страничку на выбранную тему
- Наполнить информацией
- Отформатировать текст

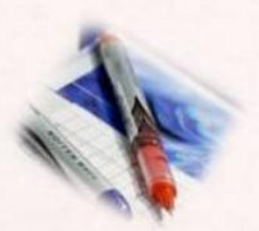